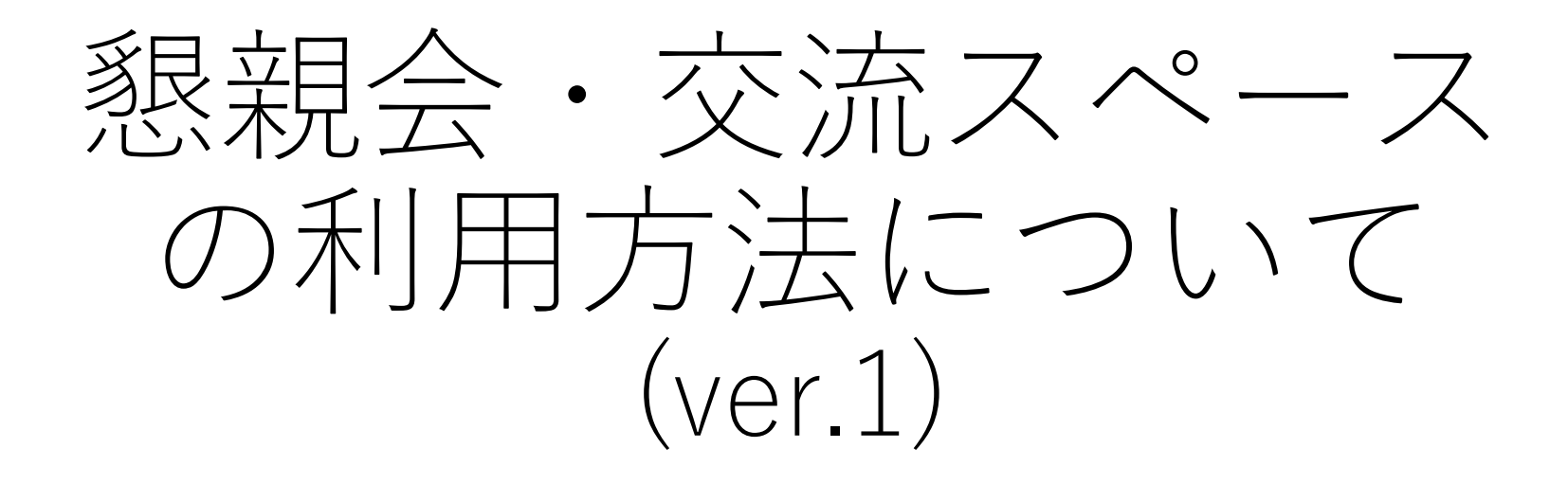

### ⽇本公共政策学会2021年度(第25回) 研究大会 実行委員会

### 今年度使用するツール | oVice」 (ダウンロード不要。URLにアクセスのみ)

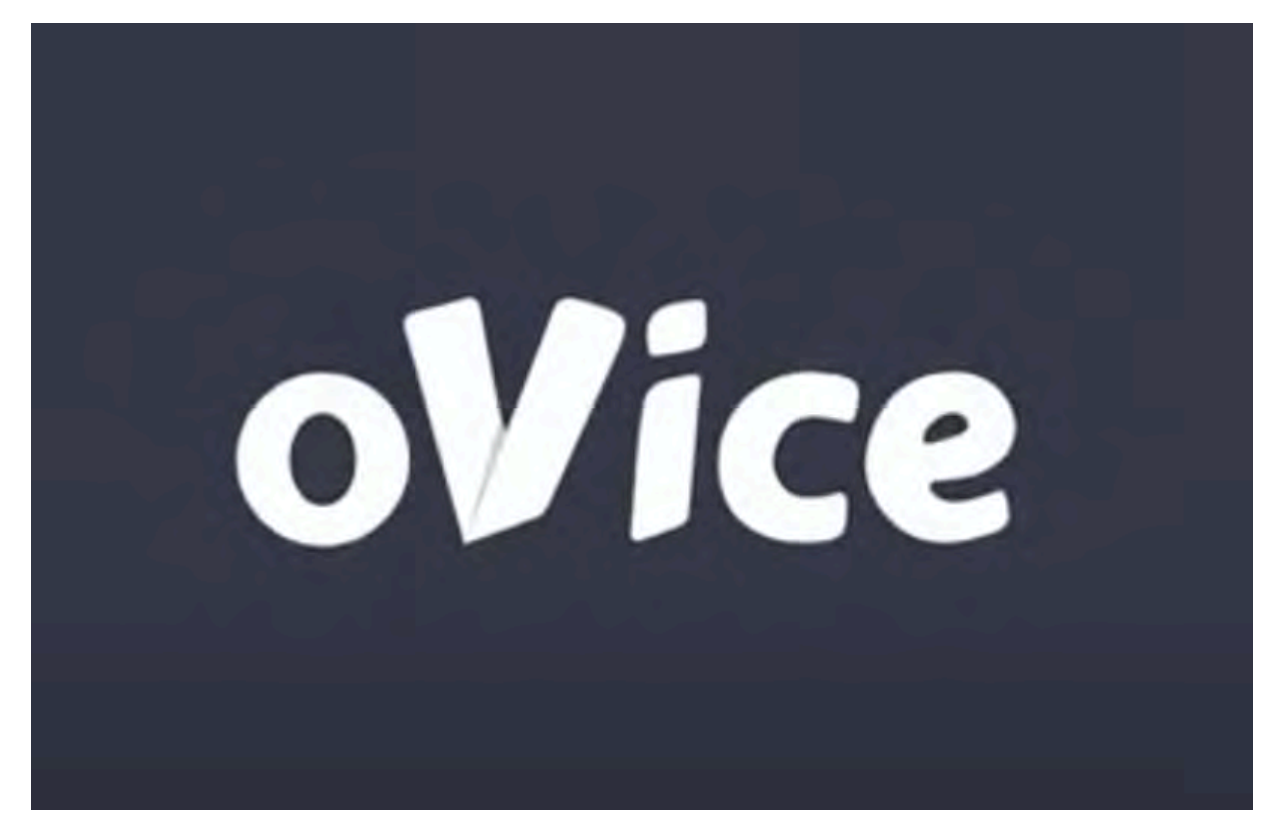

[https://ovice.in/ja](https://ovice.in/ja/)/

### オンライン懇親会上で懇親できる ツールです

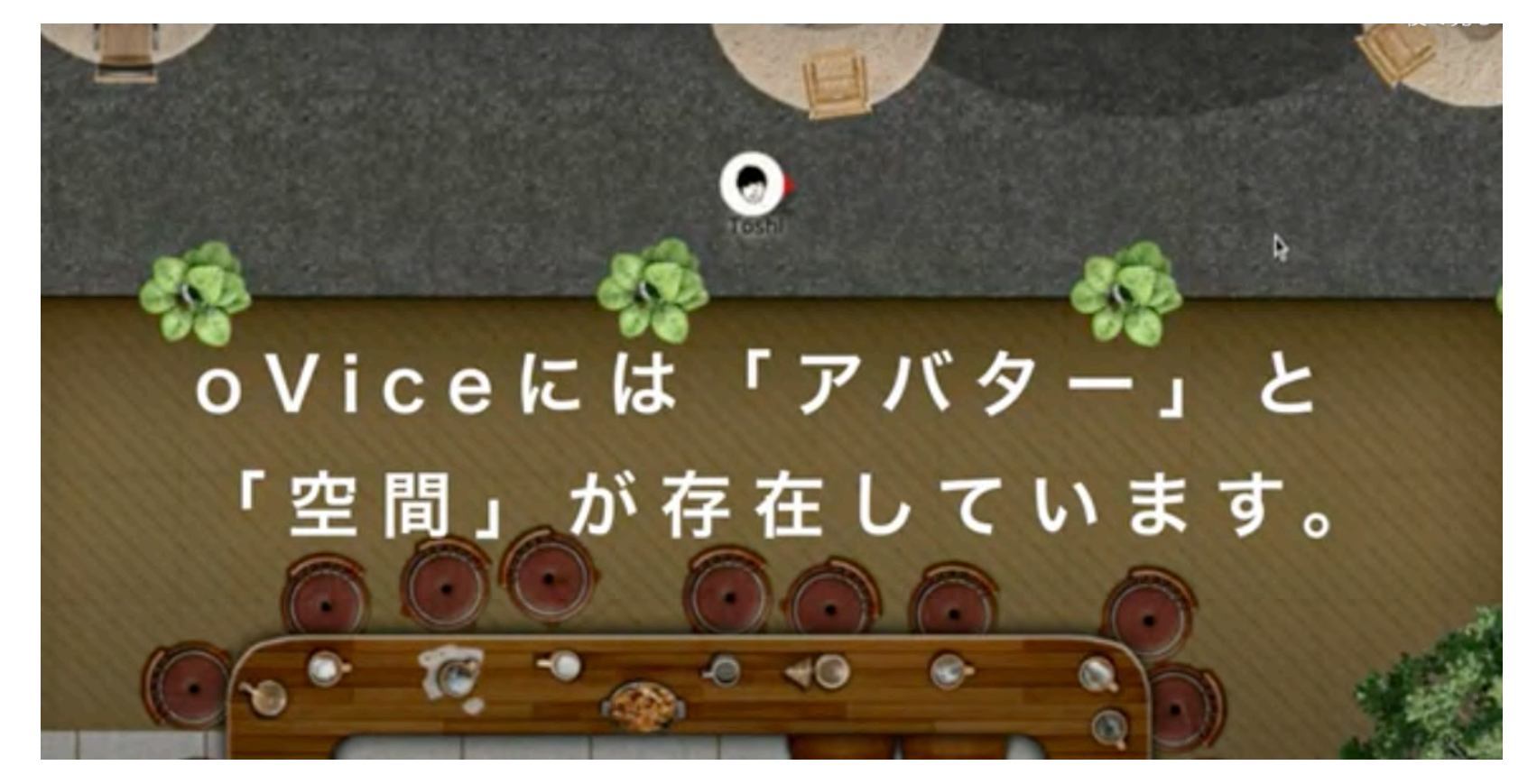

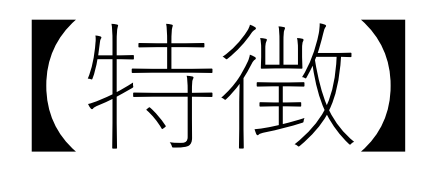

# 基本コンセプト=立ち話

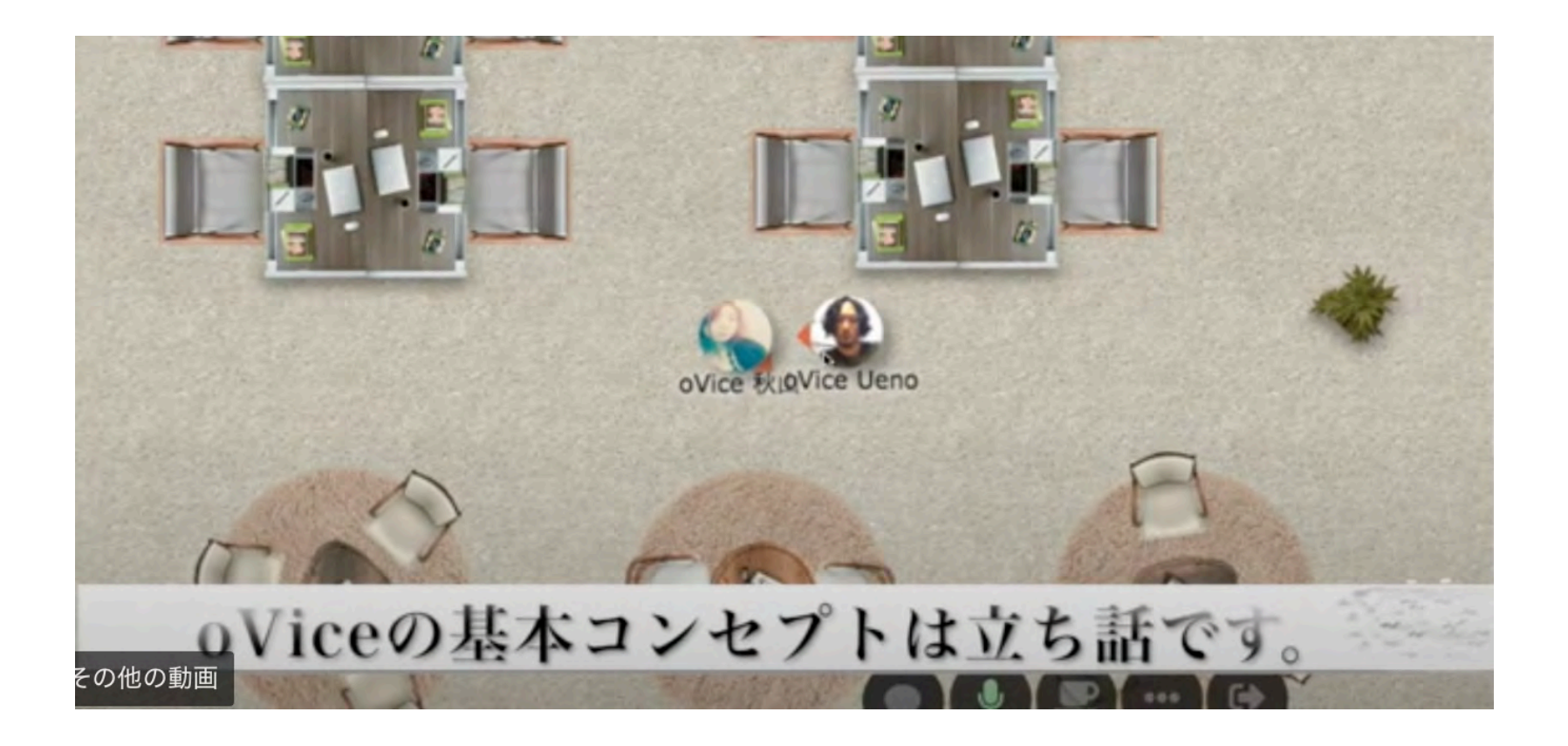

## 特徴①自由に移動できます

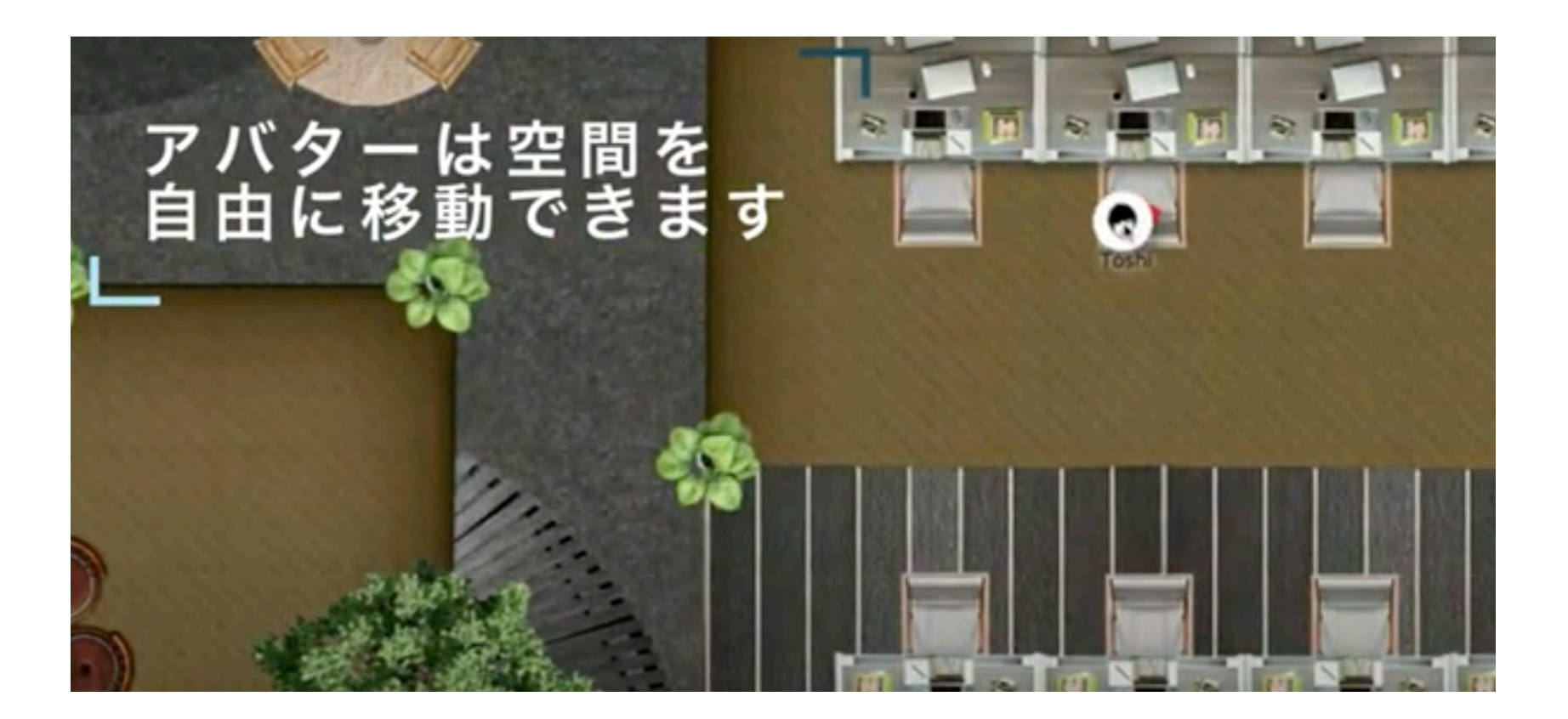

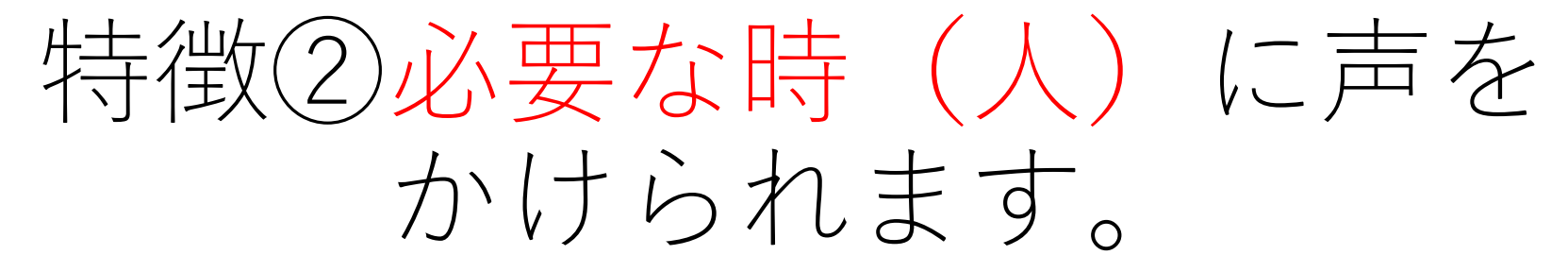

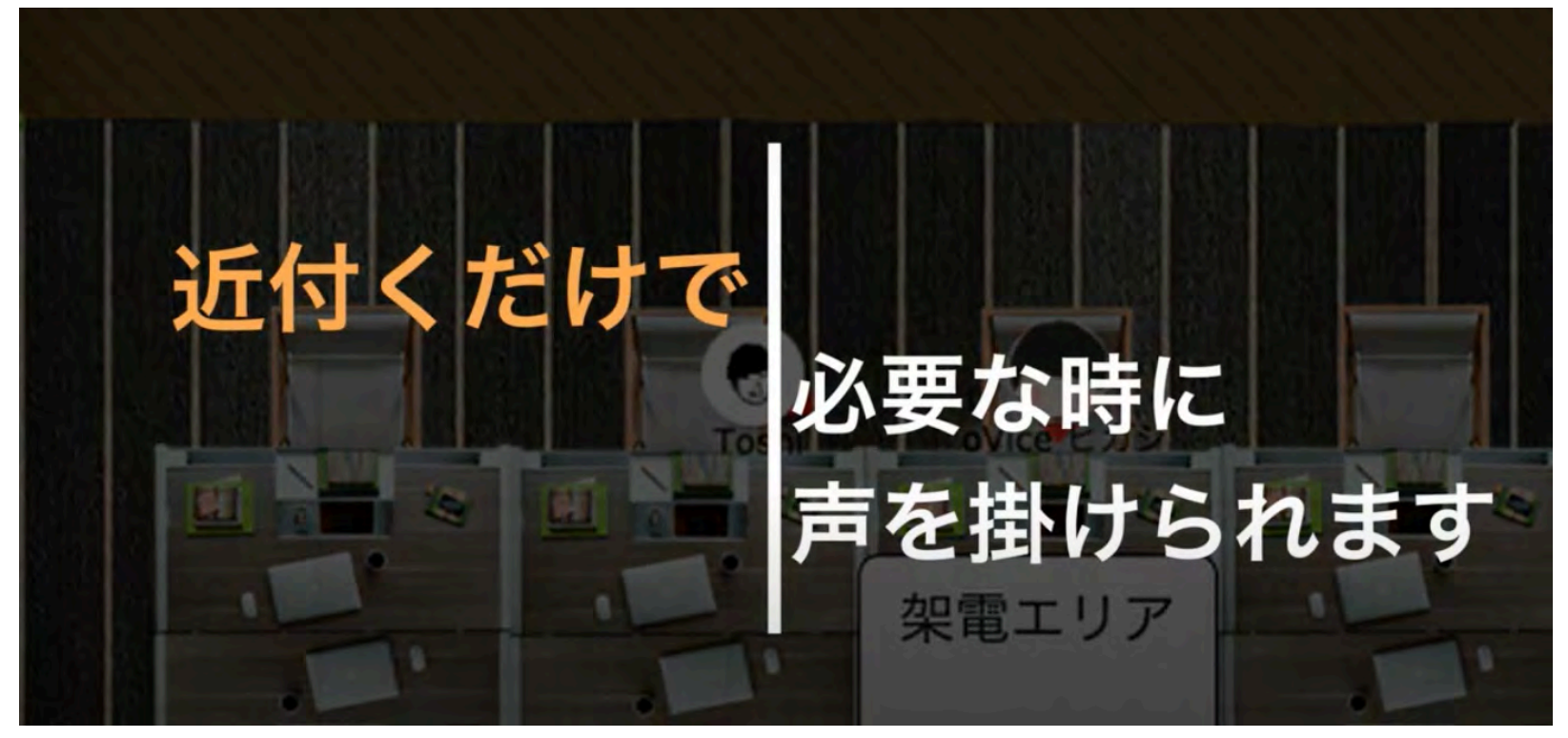

### 特徴③近づけば話が聞こえます。 (ドラッグしてできる⿊い円が声の届く範囲)

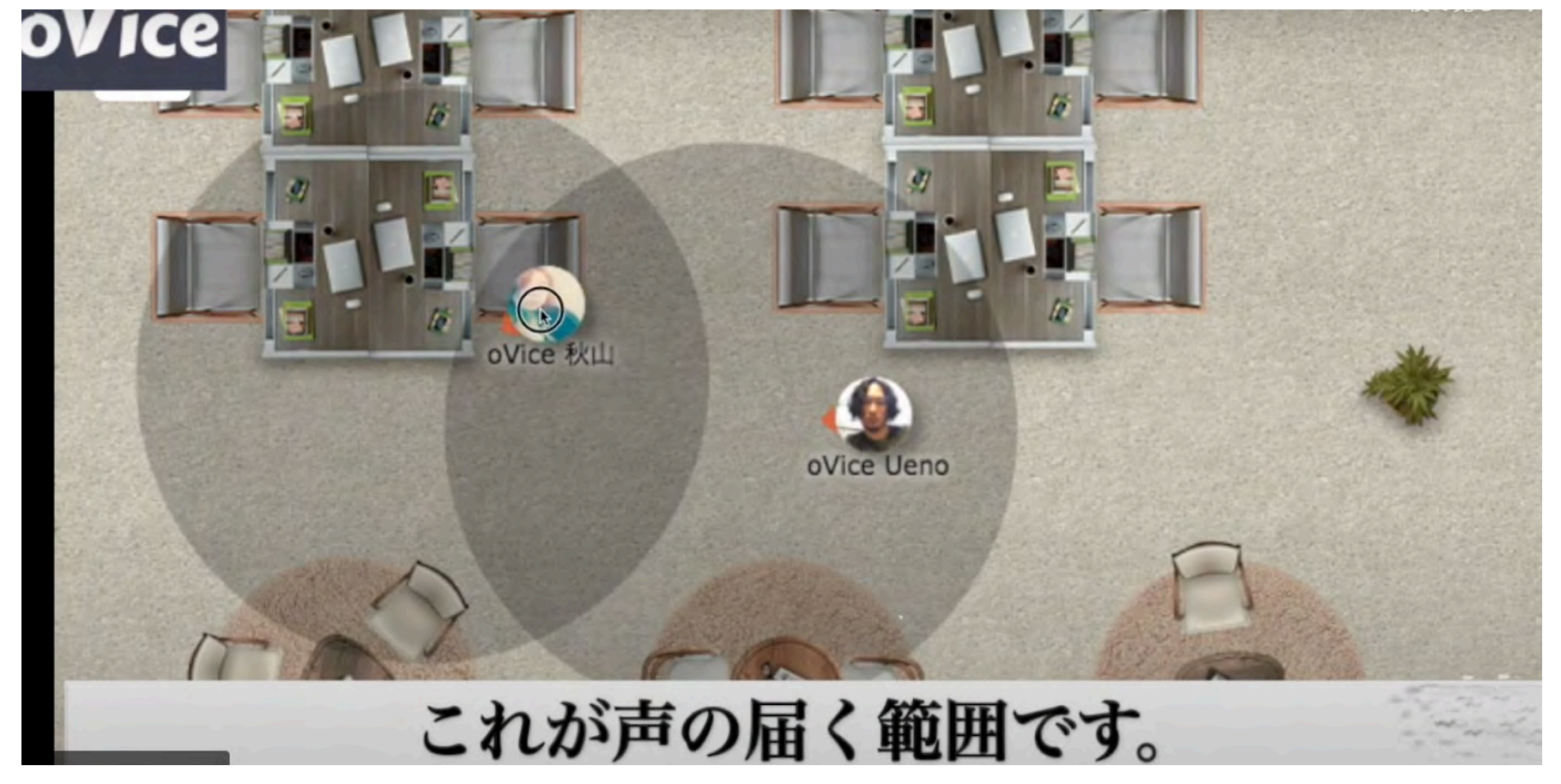

### 特徴④カメラや画面共有の機能も使えます

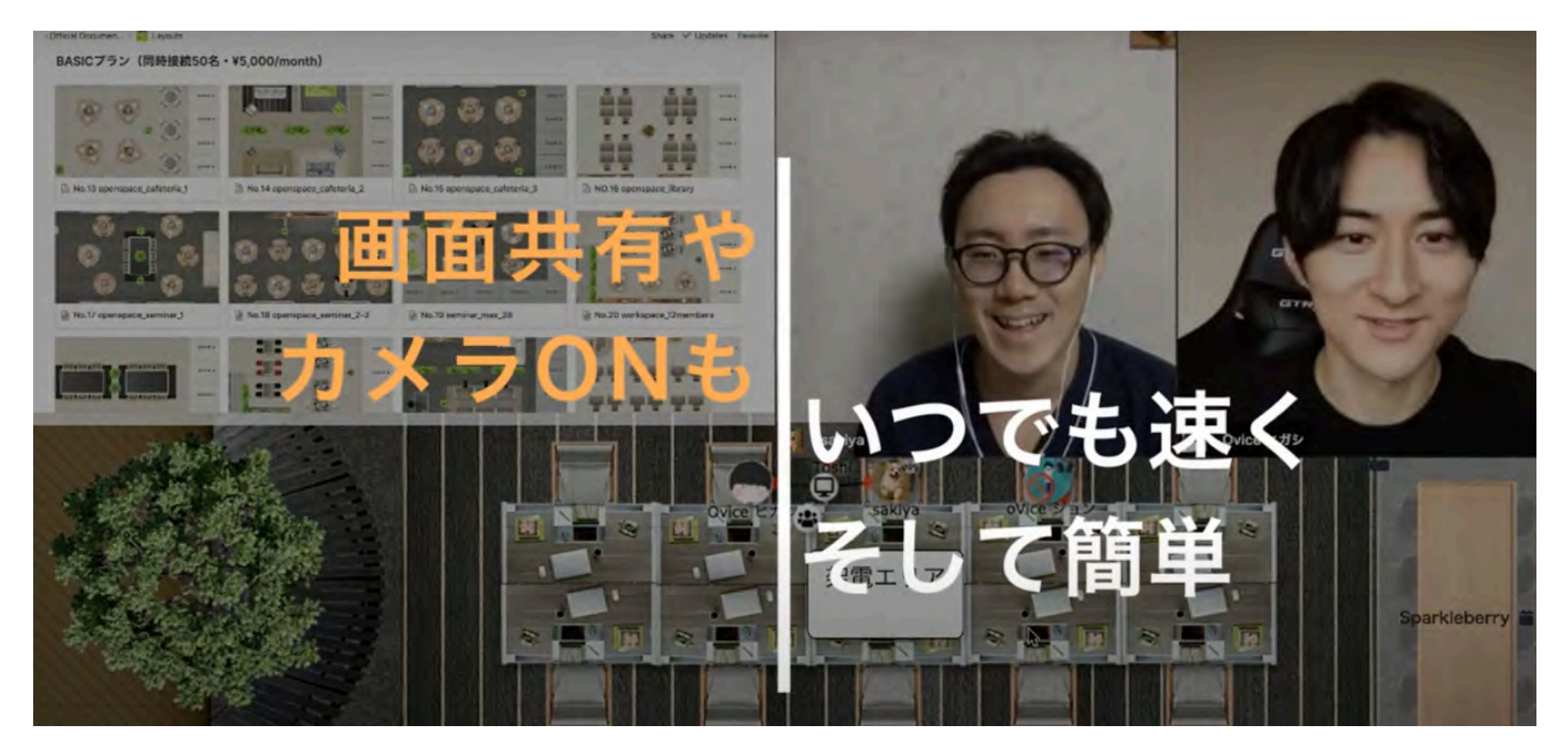

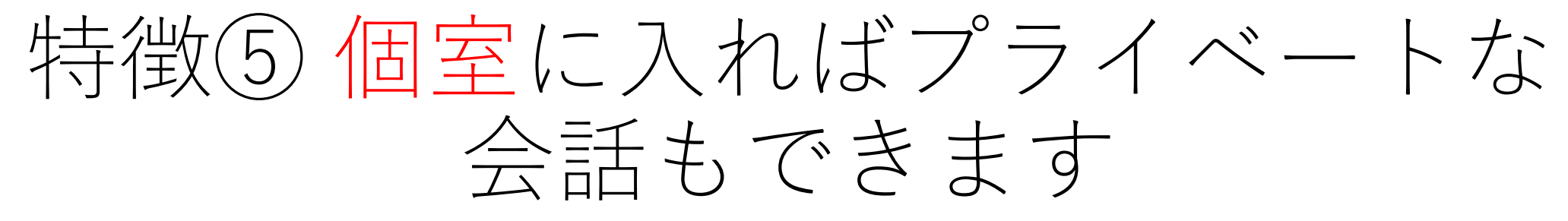

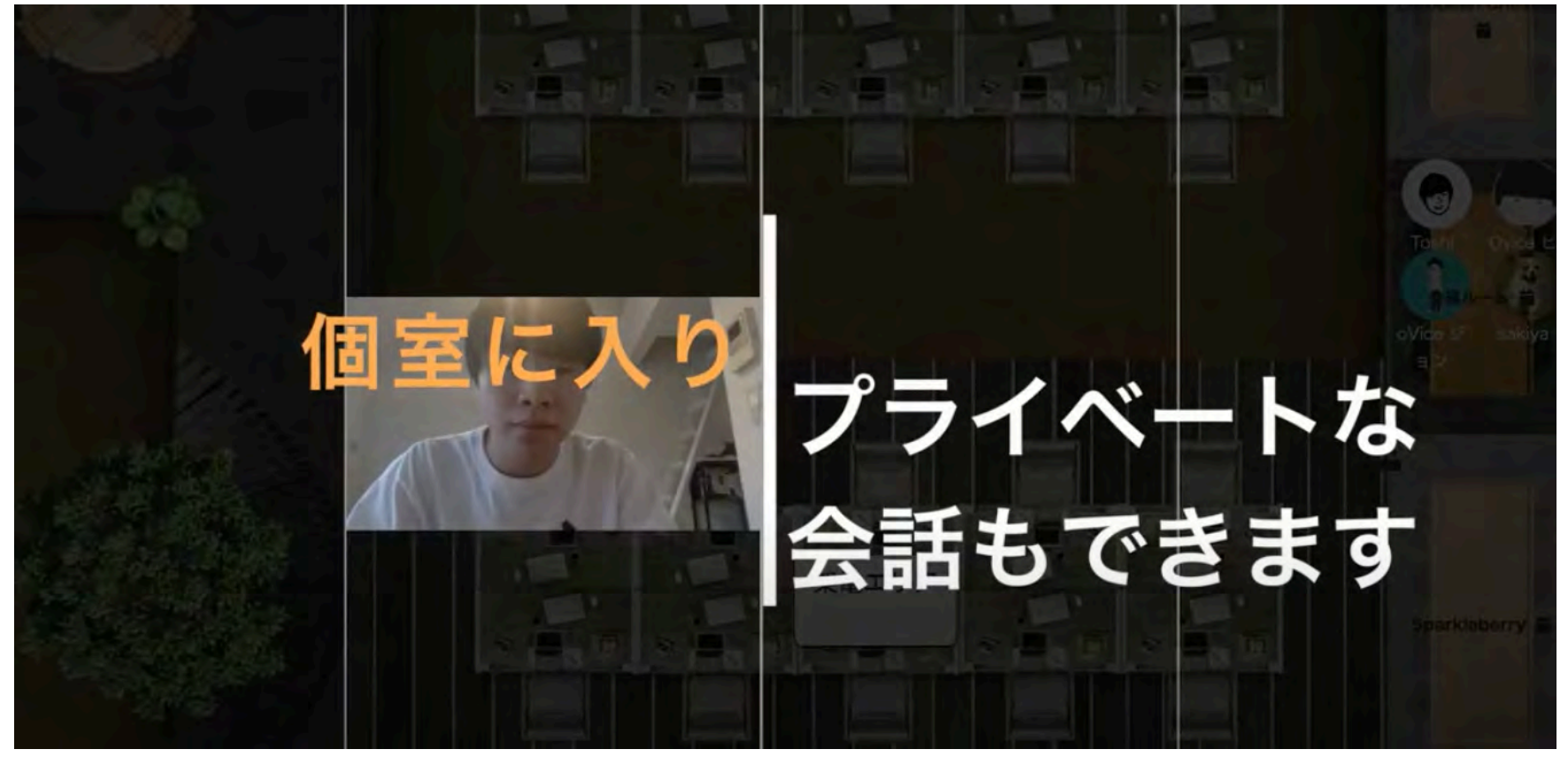

# 【使い⽅】

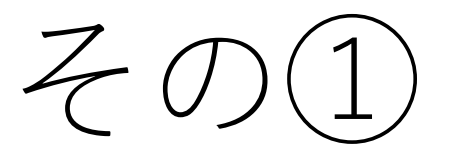

## 当日お知らせするURLをクリック

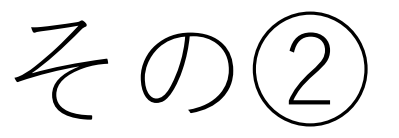

### マイクとカメラの仕様を許可する。 (途中でミュートも可能)

#### マイクの使用を許可する

Oviceを利用するためにはマイクの使用を許可しなければなりません。

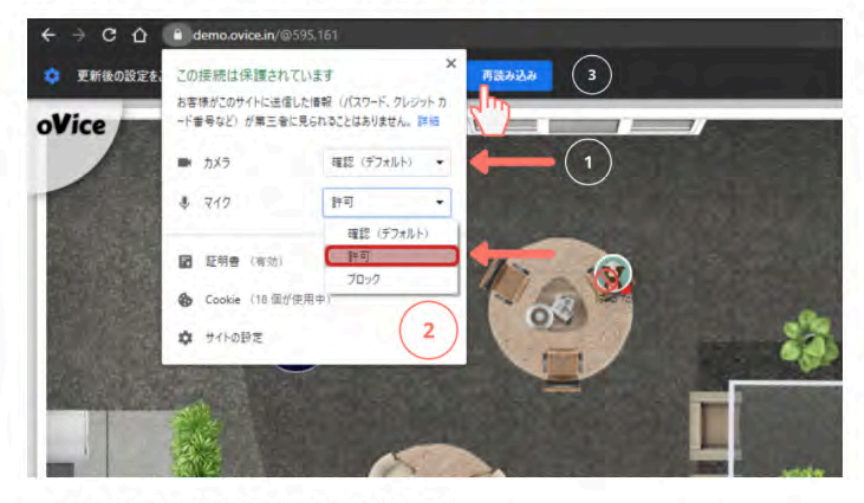

- 初めて入場するとマイクの使用許可が求められます。
- マイクの使用を許可するとoViceを利用することができます。スペース内で、マイクをミュートにする こともできます。

(ワンポイント)

音声やカメラで不具合があれば、 リロードいただくか、一度ページを閉 じてもう一度入り直してみてください。

その③

### アバター(⾃分)をドラックして動かす。

### アバターを動かす

目的の場所をクリックするか、自分のアバターをドラッグすることでスペースの中を自由に移動することがで きます。

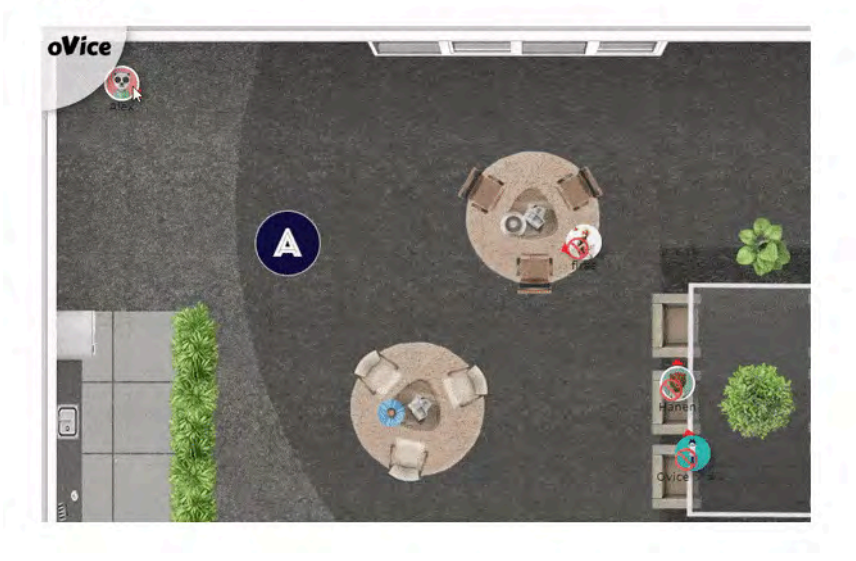

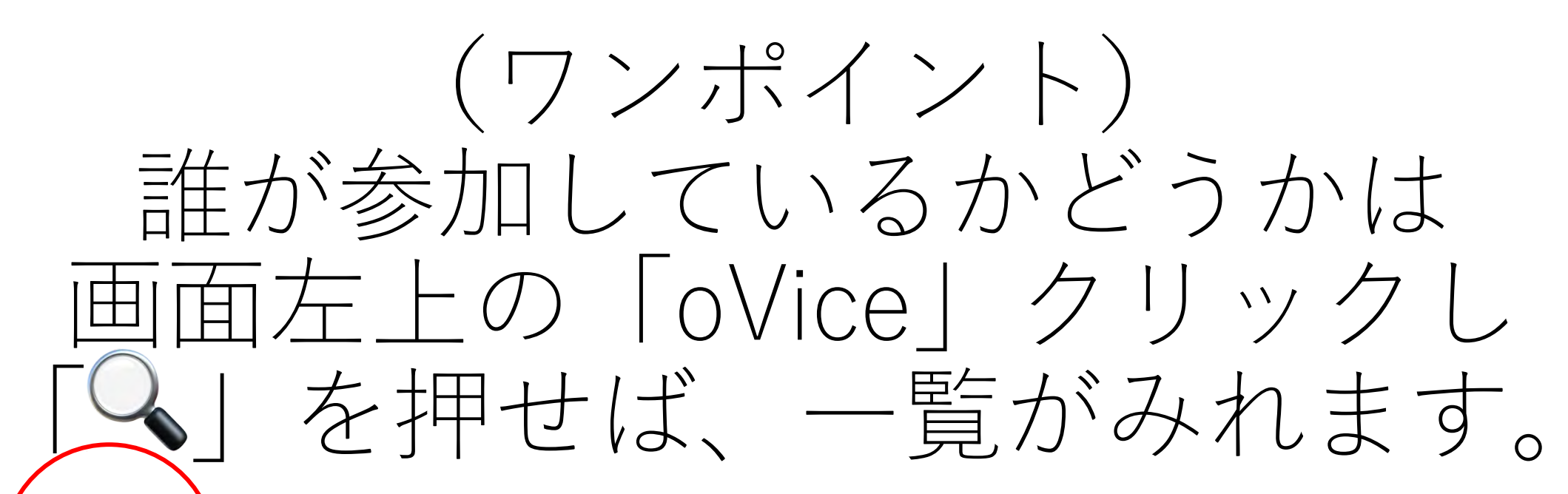

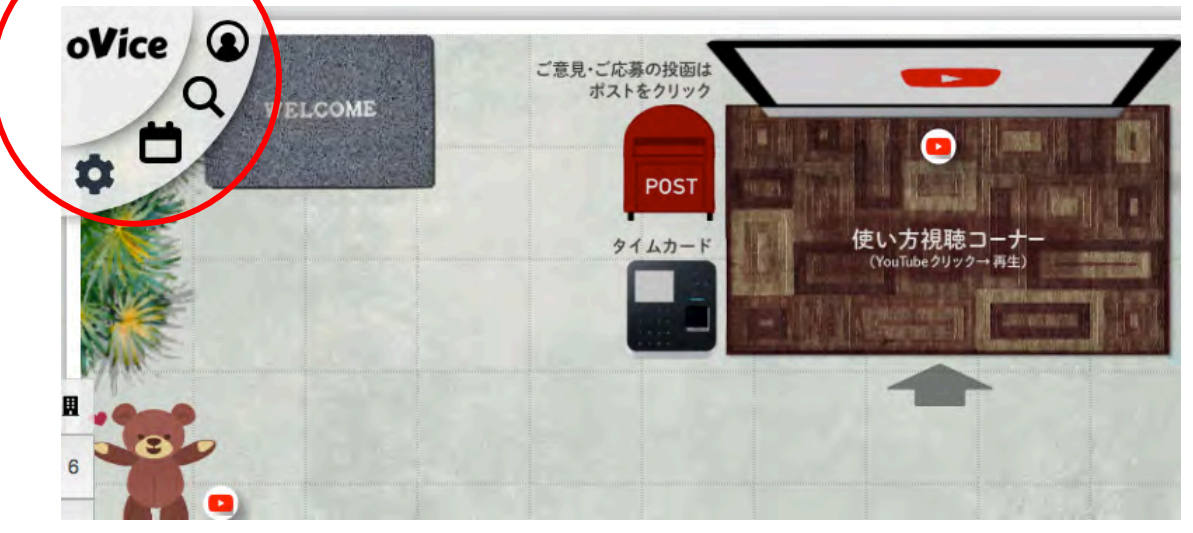

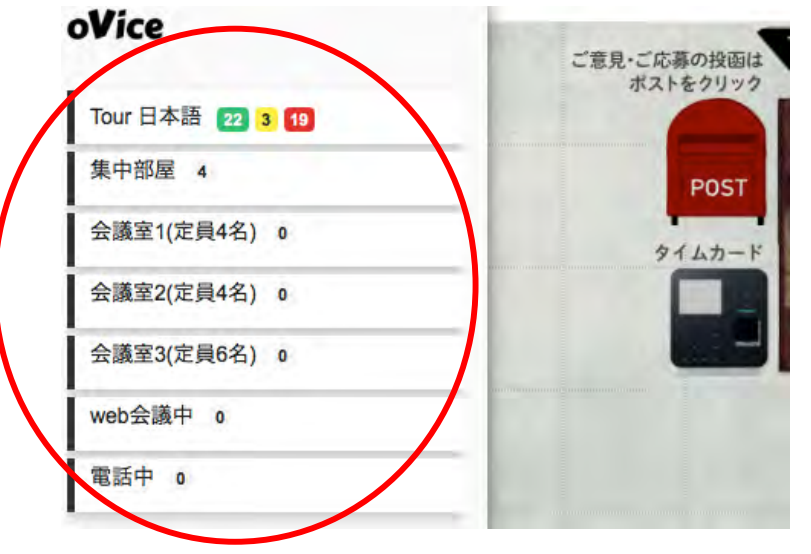

 $Z$ O) $(4)$ 

## 話したい人に近づき話す。

### 他の人と話す

現実世界のように他の人たちと話すことができます。

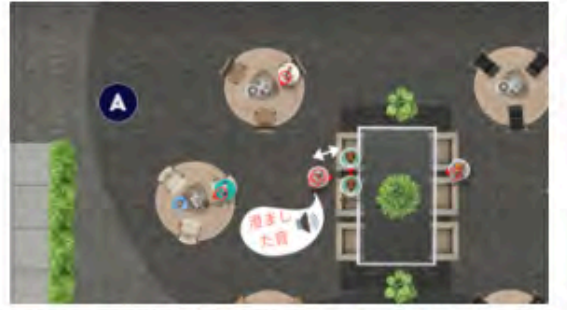

相手から近ければ近いほど声がハッキリ 聞こえます。

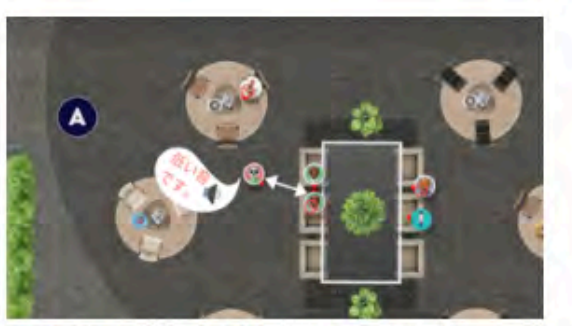

遠く離れると声が小さくなります。

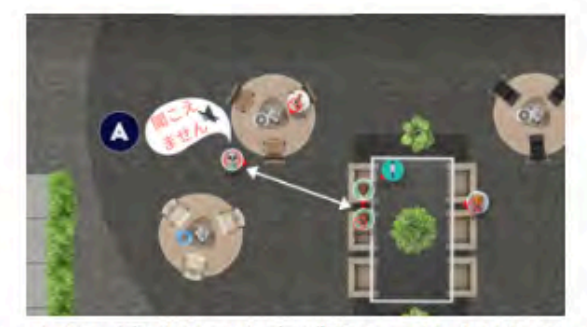

さらに遠くなると声が聞こえなくなりま

す。

## $(\nabla \times \pi^{\circ} \times \times)$ 「赤の矢印(顔)」を向かい合わせに するとはっきりと声が聞こえます。

### 向かい合って話す

アバターについている小さい赤の矢印はアバターの向きを示しています。矢印の方向いあるアバターの声はよりハッキリ聞こえ、 自分の声もよりハッキリ通ります。

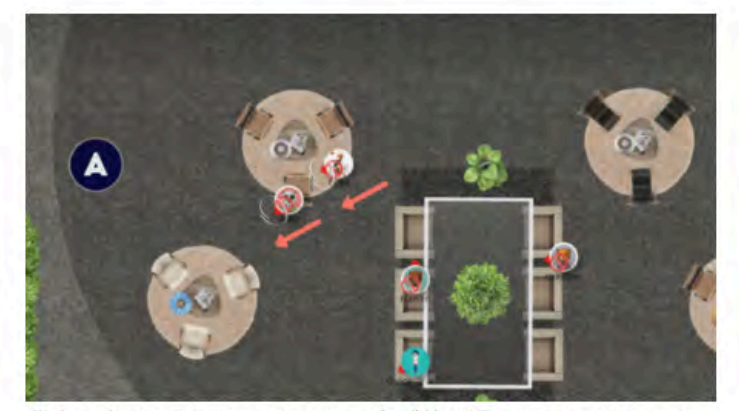

背中を向けて話しているため、声が若干通りにくくなります。

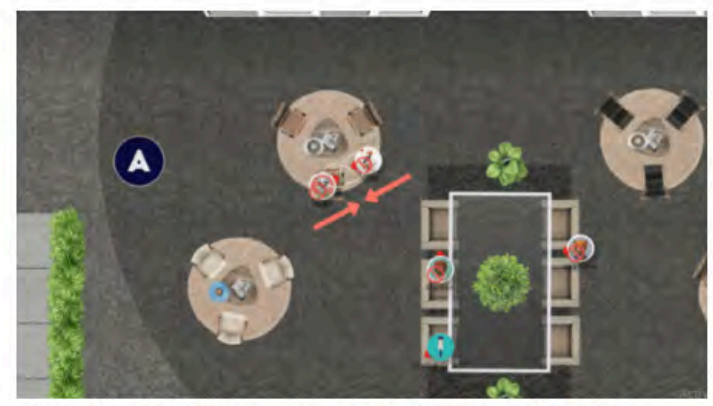

向かい合って話ているため、声が最もハッキリ通ります。

# $70$ ZOOMと同じくチャットやダイレク トメッセージ機能も使えます。

### テキストチャットをする

- 1. 画面の右下のチャットアイコンをクリックするとチャット画面が現れます。
- 2. メッセージを書いてEnterを押すとメッセージを送ることができます。絵文字を添付したい場合、スマイル絵文字をクリック すると絵文字のリストが表示されます。
- 3. 縮小アイコンをクリックしてチャット画面を隠すことができます。

#### ダイレクトメッセージ

チャットメッセージに"@"をつけるとダイレクトメッセージを送ることができます。また、相手のアバターをクリックすると自動 に"@"が挿入されます。ダイレクトメッセージを送ると、吹き出しと履歴は"@"をつけた相手にのみ表示されます。

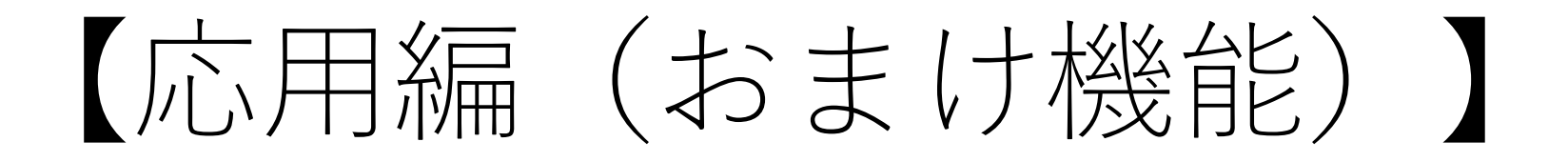

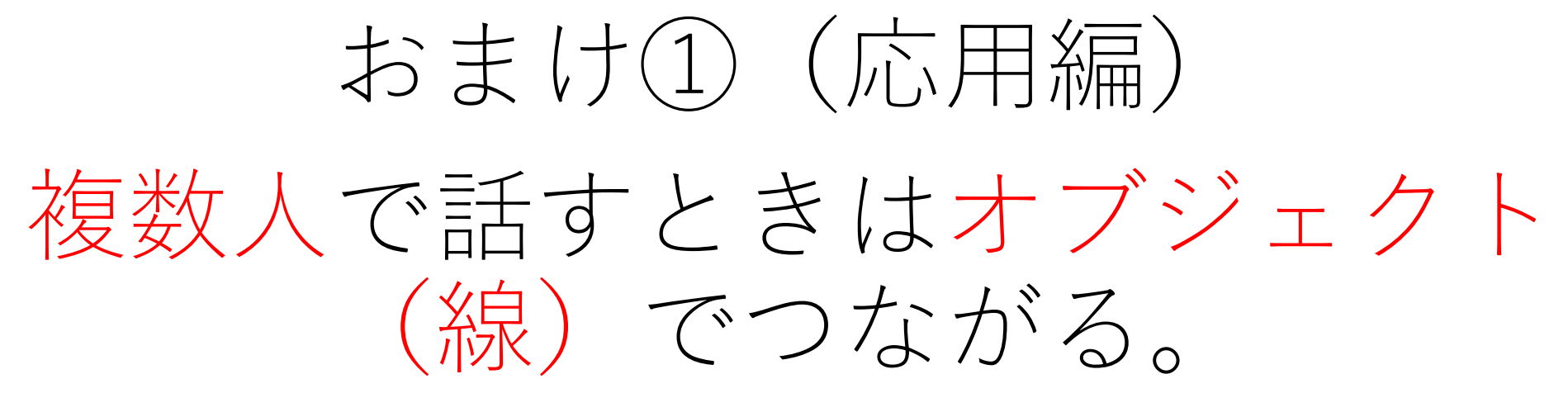

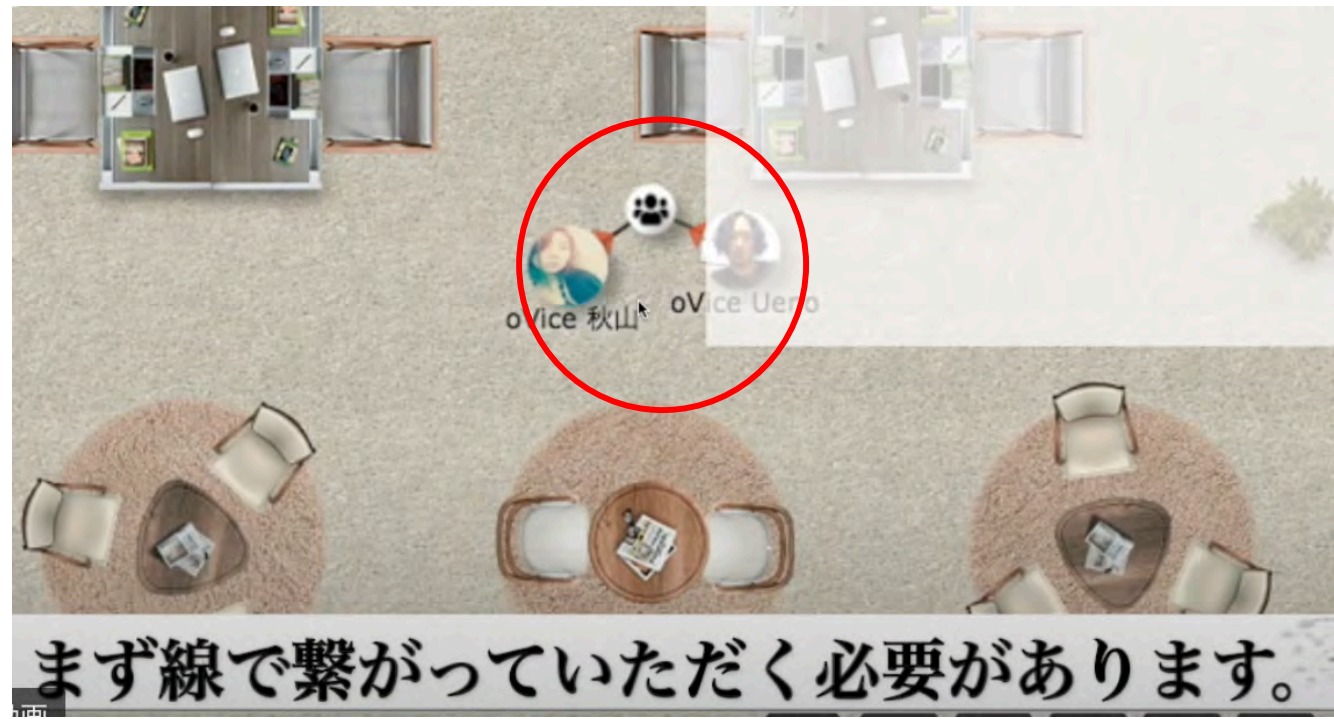

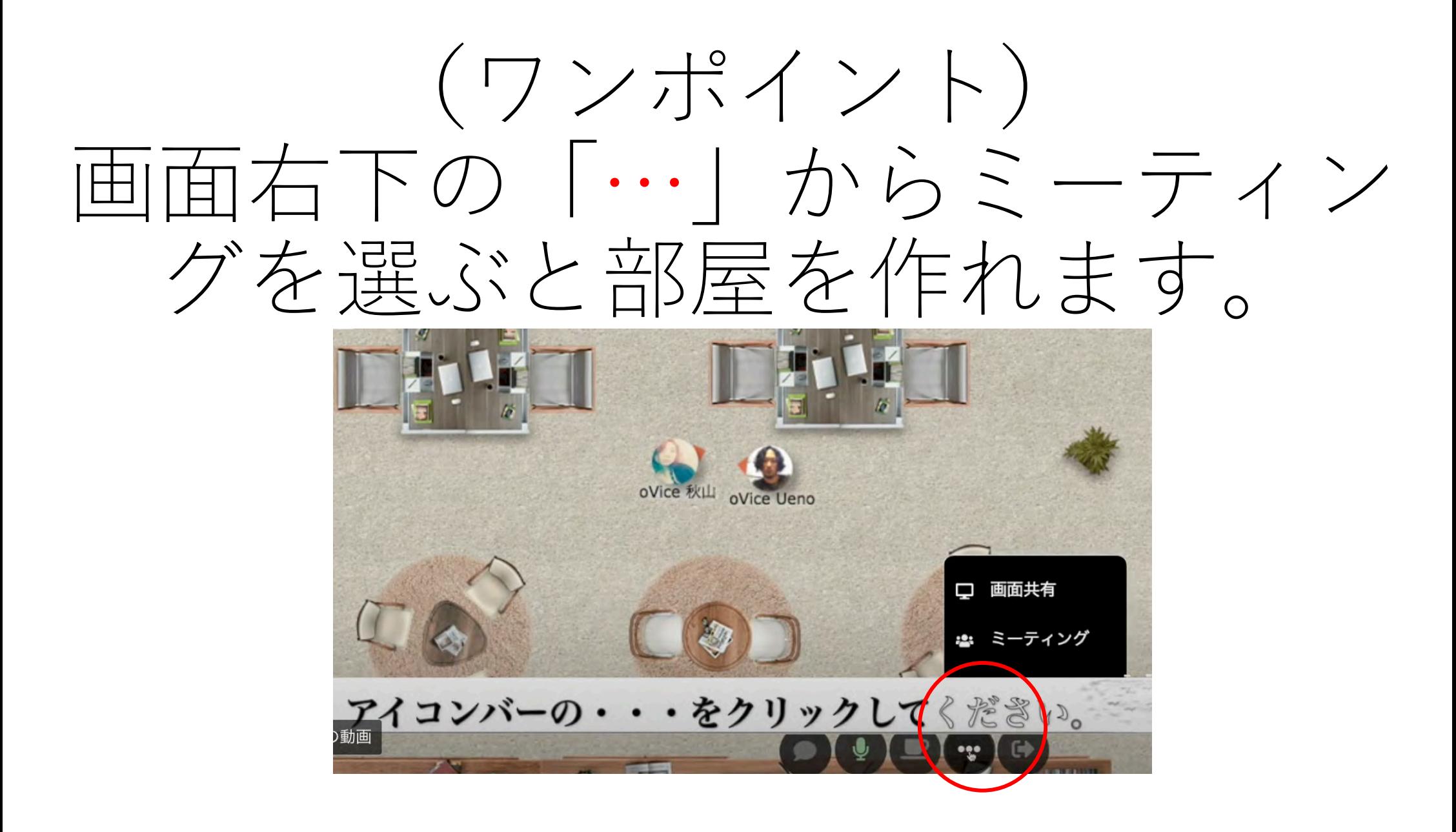

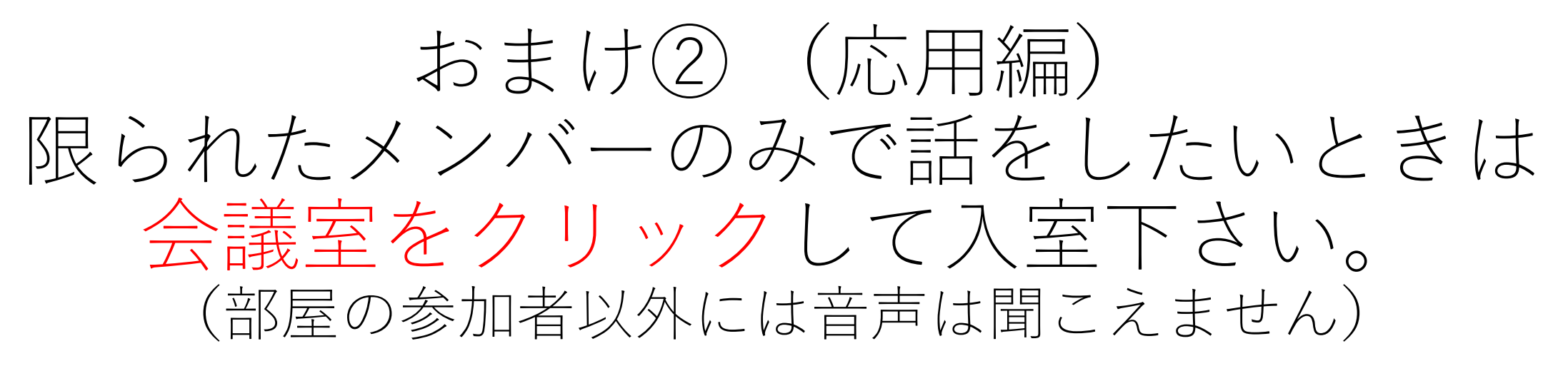

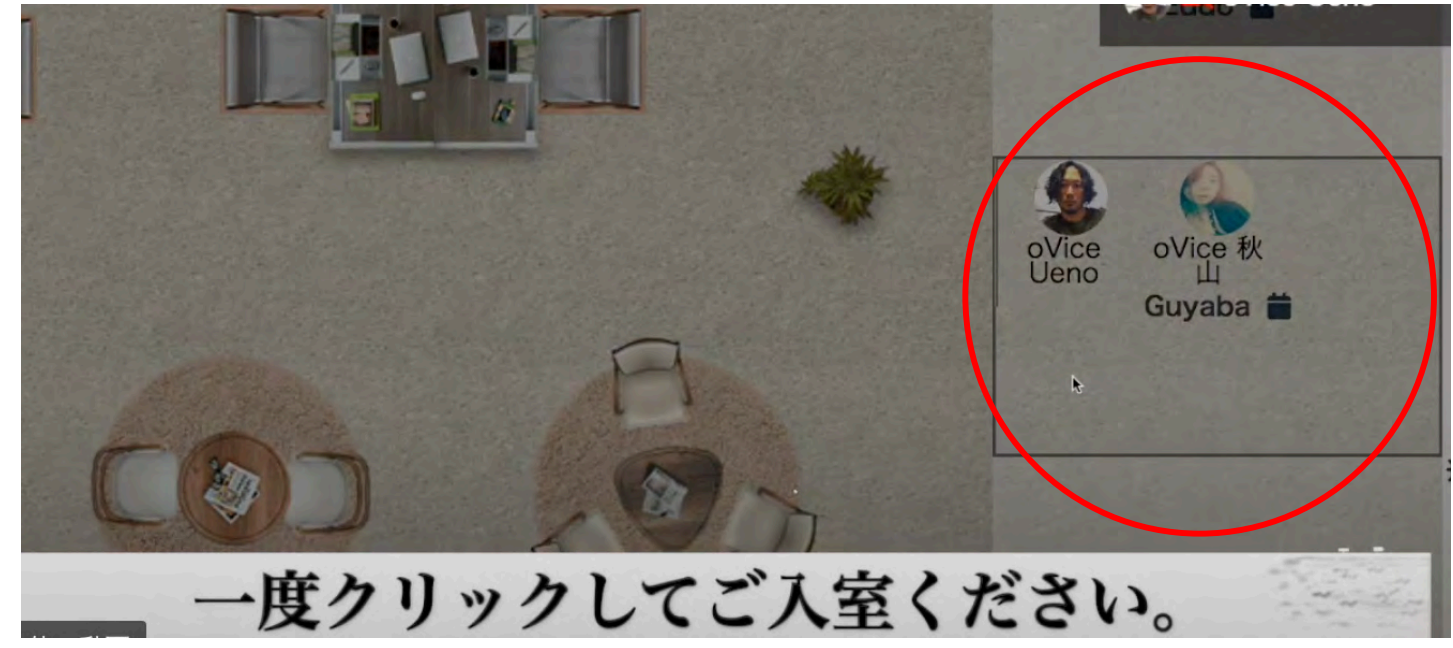

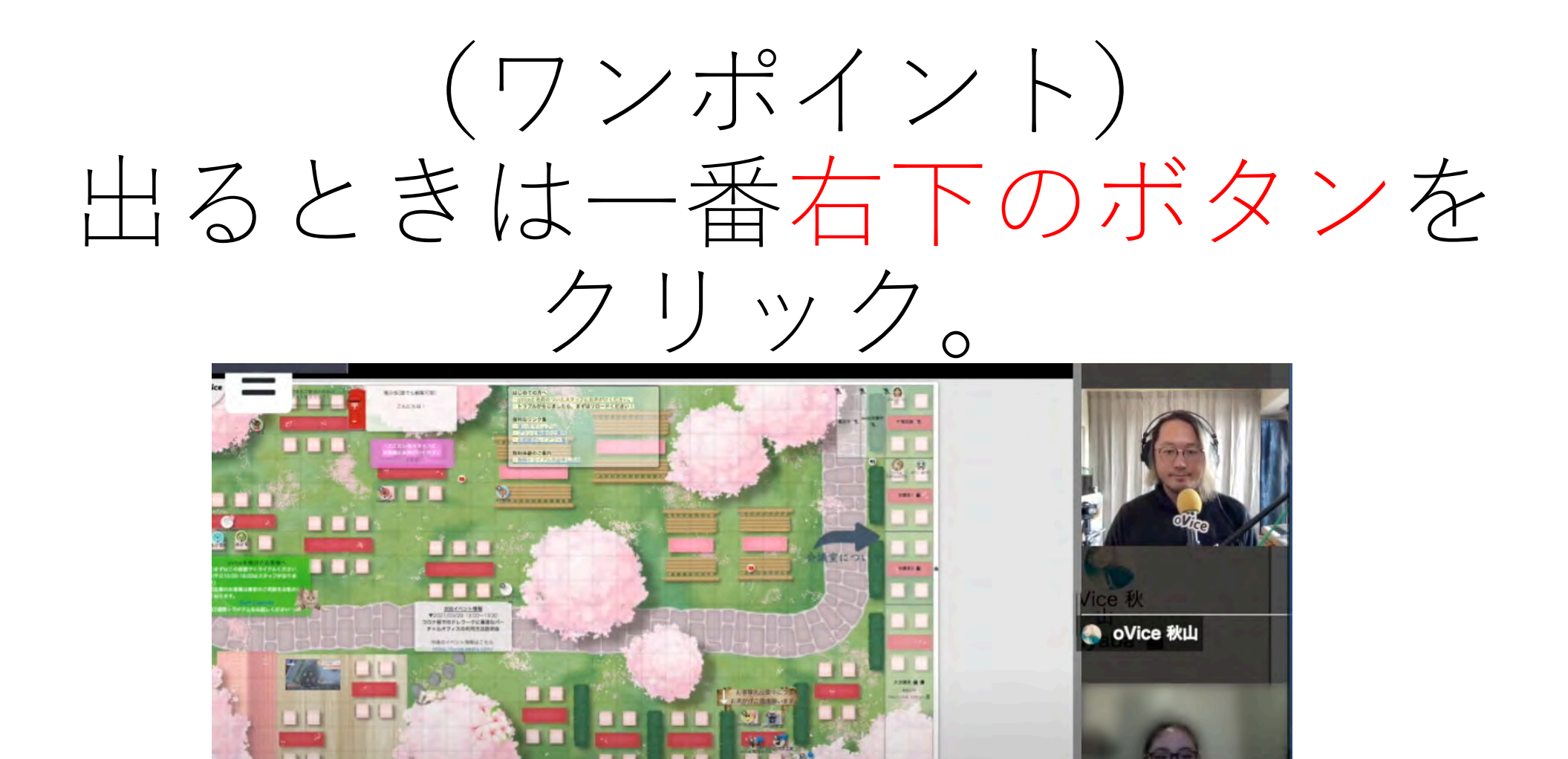

退室時は一番右の退出をクリック

その他の動

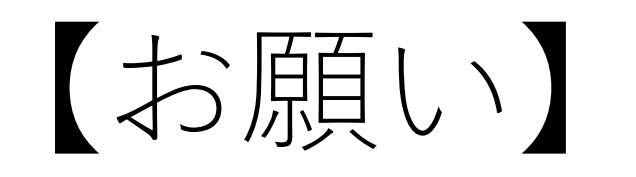

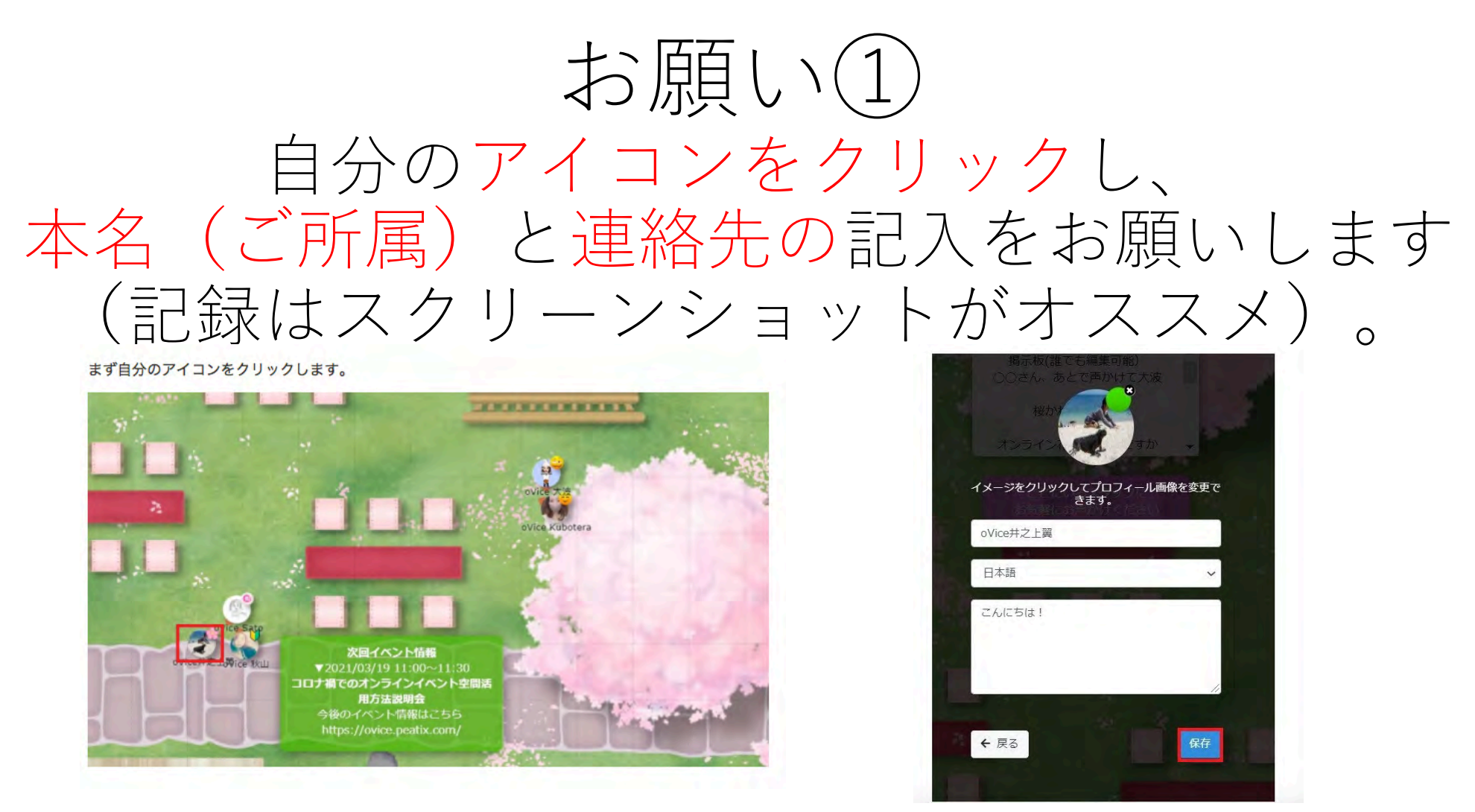

(詳細はこちら) <https://ja.ovice.wiki/f4f646b1ebc64c7aa1113d0555184f71>

### お願い(2) メガフォン機能 (場内アナウンス) は スタッフや指名された方のみでお願いします。

メガフォン機能 (場内アナウンス)

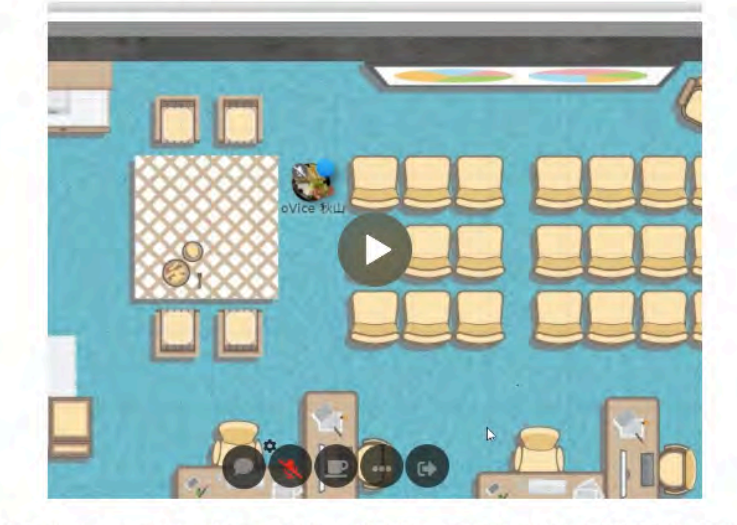

- アイコンバーの・・・からメガフォンをクリックすると、館内アナウンスを始めることができます。
- 館内アナウンスモードの時はスペーストの全てのユーザー(会議室にいるユーザーを除く)に声が届き ます。
- もう一回・・・からメガフォンをクリックすると停止することができます。
- 自分がオブジェクトを利用or参加している時にメガフォンは使えません。 \*オブジェクト:画面共有やミーティングアイコン、YouTube、メモなどです。

### お願い③ 可能であれば下記の使い方ガイドをご覧頂き、 空き時間にデモ体験もお願いします。 oVice 使い方ガイド 初級~中級編 0:03 / 4:38  $\bullet$

(使い⽅ガイド[\)https://www.youtube.com/watch?v=C8r02gYDA50&feature=emb\\_logo](https://www.youtube.com/watch?v=C8r02gYDA50&feature=emb_logo) (デモ体験[\)https://tour.ovice.in/lobby/ente](https://tour.ovice.in/lobby/enter)r

(案内)

### 6月5日当日、oVice会場内でのバーチャル ガイダンスを⾏います(内容は同じ)。

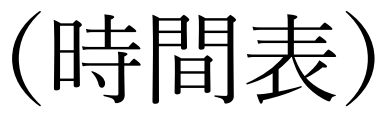

- ・1回⽬ガイダンス:12:30-12:45
- 2回目ガイダンス: 14:45-15:00
- 3回目ガイダンス: 17:00-17:10

# 質問などはスタッフ(アバター) に近づいて話しかけてください。 (名前に【スタッフ】と入れています) ※ 懇親会スタッフ:杉岡、庄司、織田、丸井

# (参考)推奨デバイス=Chrome

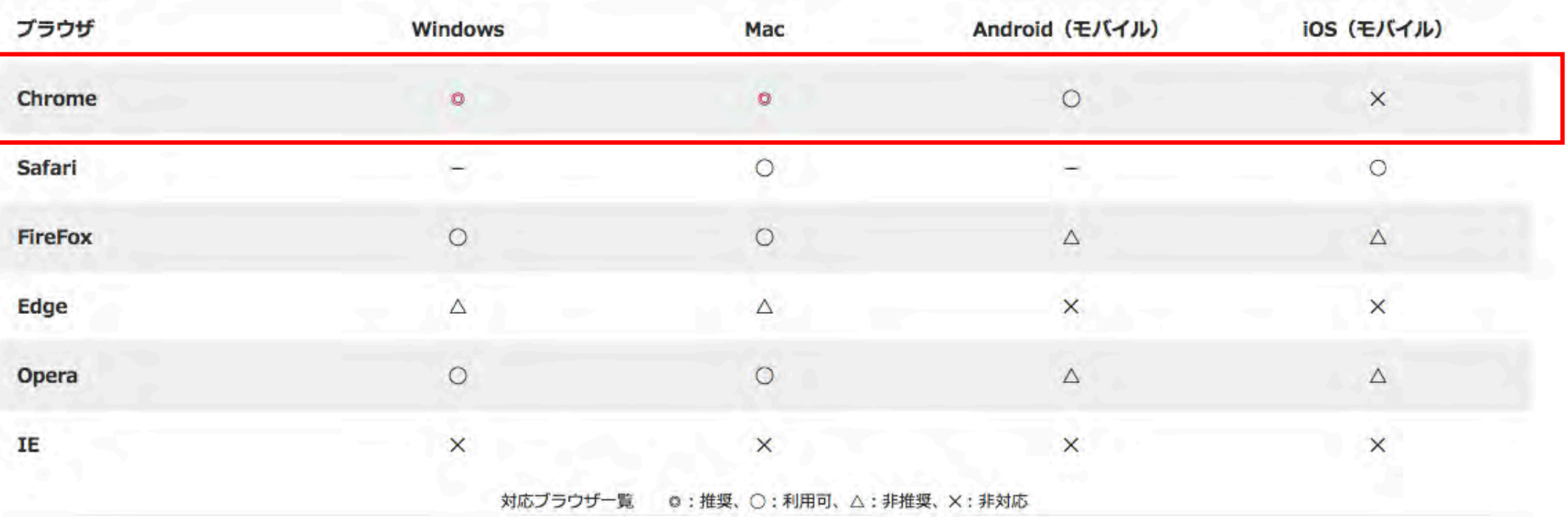

## 【出典/リンク】 (oViceはじめのガイド) [https://ja.ovice.wiki/927911ee752540a](https://ja.ovice.wiki/927911ee752540a19591a6aa68c3b19d) 19591a6aa68c3b19d

(WooECFes) [https://wooecfes.jp/usage\\_ovice/](https://wooecfes.jp/usage_ovice/)